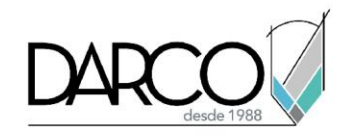

# **Novedades Revit 2024**

### **Objetivo principal**

Al terminar este curso estarás preparado para identificar, comprender y utilizar las nuevas funciones contenidas en la versión 2024 de Autodesk Revit.

#### **Objetivos específicos**

- Comprender las nuevas funciones que ofrece la interfaz de Revit 2024
- Comprender las nuevas funciones de modelado de Revit 2024
- Comprender las nuevas funciones de Revit 2024 para ejecutar procesos de documentación
- Comprender las nuevas funciones de Revit 2024 para ejecutar procesos de coordinación

#### **Requisitos**

- Manejo del sistema operativo Windows
- Requiere conocimientos de nivel intermedio en Revit

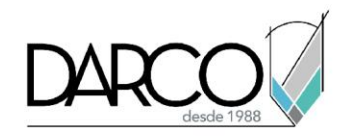

# **TEMARIO**

### **Lección 1: Novedades en la interfaz**

Se han incorporado nuevas funcionalidades en la interfaz para facilitar la organización y búsqueda de vistas y parámetros.

- Cambiar tema en la interfaz de Revit
- Realizar búsquedas de vistas en el Project Browser
- Ordenar parámetros en la paleta de propiedades

#### **Lección 2: Novedades en el modelado**

Toposolid es la nueva herramienta para la creación de topografías en Revit, se revisarán algunos ejemplos de cómo crear y modificar estos elementos. Además, el alineamiento de patrones de superficie con los objetos representa una mejora en visualización para las vistas.

- Crear sólidos topográficos mediante la definición de puntos
- Crear sólidos topográficos a partir de datos importados
- Alinear patrones de superficie con elementos

#### **Lección 3: Novedades en la documentación**

Se utilizarán los nuevos comandos que facilitan la navegación y acceso a diferentes vistas del proyecto, más la incorporación de los detalles como parámetros en las tablas de cuantificación.

- Colocar varias vistas y tablas de cuantificación en un plano
- Abrir un plano directamente desde una vista
- Crear tablas de planificación para administrar las nubes de revisión del proyecto
- Colocar detalles de plegado de barras en dibujos de acero de refuerzo
- Crear tablas de planificación para visualizar los detalles de plegado de barras

#### **Lección 4: Novedades en la coordinación**

La importación de otros formatos de archivos en Revit permite mayor interoperabilidad.

- Vincular y manipular modelos de coordinación
- Vincular e importar archivos PDF o imágenes en un modelo

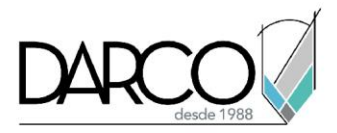

# **Guía de actividades de aprendizaje**

Esta guía de actividades de aprendizaje incluye información detallada acerca de las instrucciones, materiales, actividades a realizar, tiempos de realización y tipos de evaluación que están programadas para el desarrollo de las lecciones de este curso.

#### **Instrucciones:**

- Revisa las presentaciones y videos con los contenidos de cada tema.
- Responde las evaluaciones de conceptos que encontrarás al finalizar los temas o lecciones.
- Realiza los ejercicios prácticos indicados en cada lección (para las que apliquen).
- Debes completar todas las actividades en cada lección, para que el sistema te permita avanzar con las lecciones siguientes.
- Debes cumplir con los porcentajes de ponderación indicados en cada evaluación para poder avanzar a las siguientes lecciones y temas.
- Los tiempos sugeridos para la realización de las actividades en esta guía de aprendizaje te permitirán avanzar a tu propio ritmo.

#### **Materiales:**

- Plataforma e-learning Darco para revisar conceptos y videos.
- Plataforma e-learning Darco para realizar cuestionarios y ejercicios prácticos.

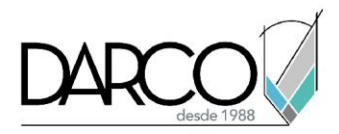

## **Lección 1: Novedades en la interfaz**

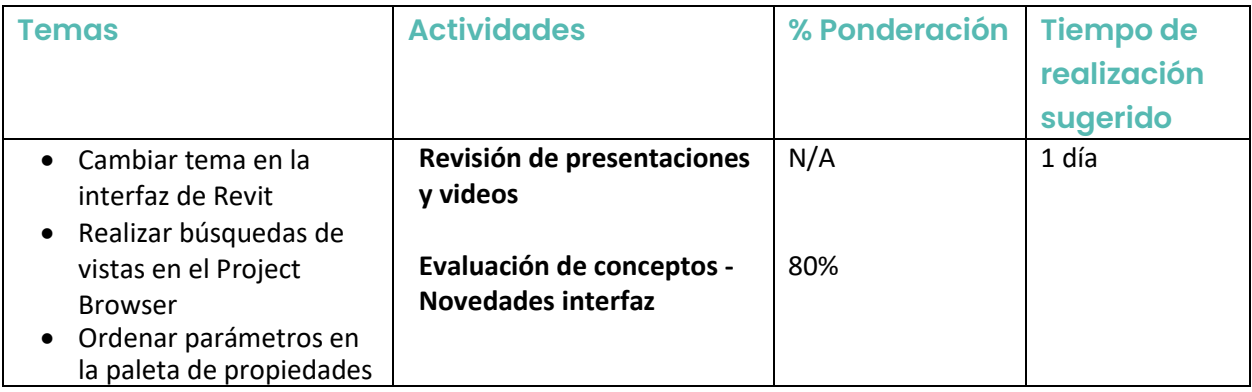

### **Lección 2: Novedades en el modelado**

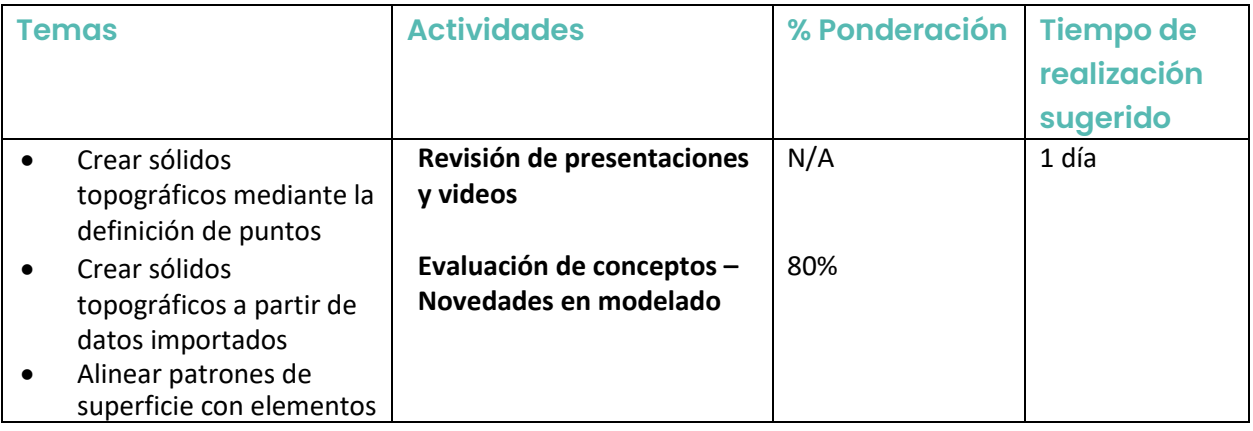

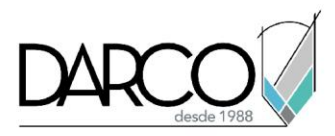

## **Lección 3: Novedades en la documentación**

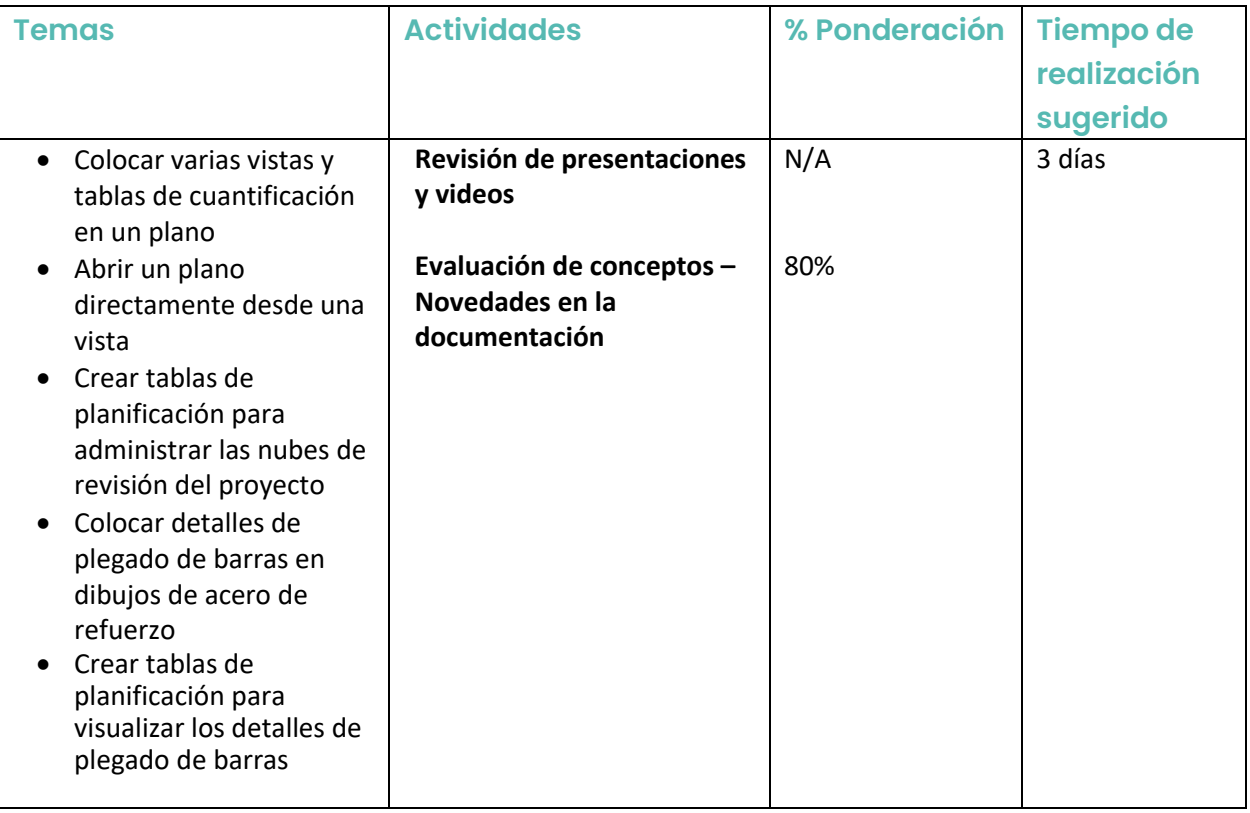

## **Lección 4: Novedades en la coordinación**

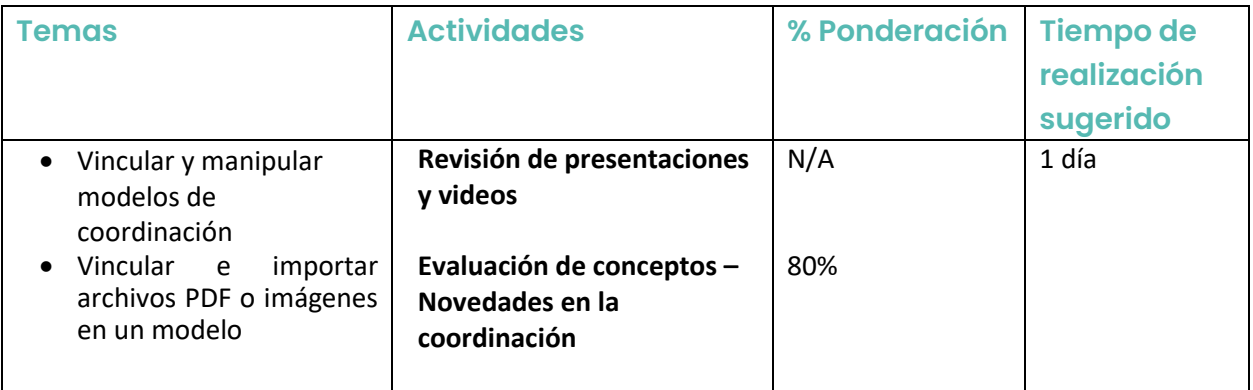